### **Please make sure that you print this resource at 100% so that all measurements are correct. To do this, follow the relevant steps below.**

#### **Adobe Reader or Adobe Acrobat**

- Adobe Reader is a free PDF viewer, from Adobe. To install a copy of Adobe Reader, go to https://get.adobe.com/uk/reader/.
- Once Adobe Reader is installed, open your PDF.
- Go to File>Print.
- Under 'Page Sizing & Handling', select 'Size'.
- From here, make sure that 'Actual Size' is selected.
- Print this page as a test, making sure that the shape below is the correct size once printed.
- If the test print is correct, print your PDF.

#### **Foxit Reader**

- Go to File>Print.
- Set the 'Scaling' to 'None'.
- Print this page as a test, making sure that the shape below is the correct size once printed.
- If the test print is correct, print your PDF.

#### **Web Browser**

- If printing from a web browser, such as Chrome, Firefox or Microsoft Edge make sure that your printer is set to print at 100%, either by unticking 'Fit to Page' or selecting 'Actual Size'.
- Print this page as a test, making sure that the shape below is the correct size once printed.
- If the test print is correct, print your PDF.

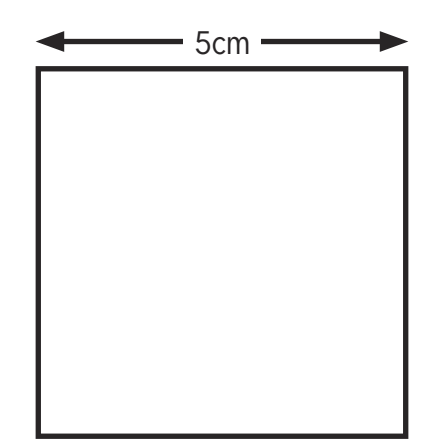

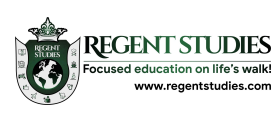

# **Tool Box Themed Measurement**

I can use a ruler to measure and compare length. (ACMMG084)

Measure the length of each tool and record the length in centimetres.

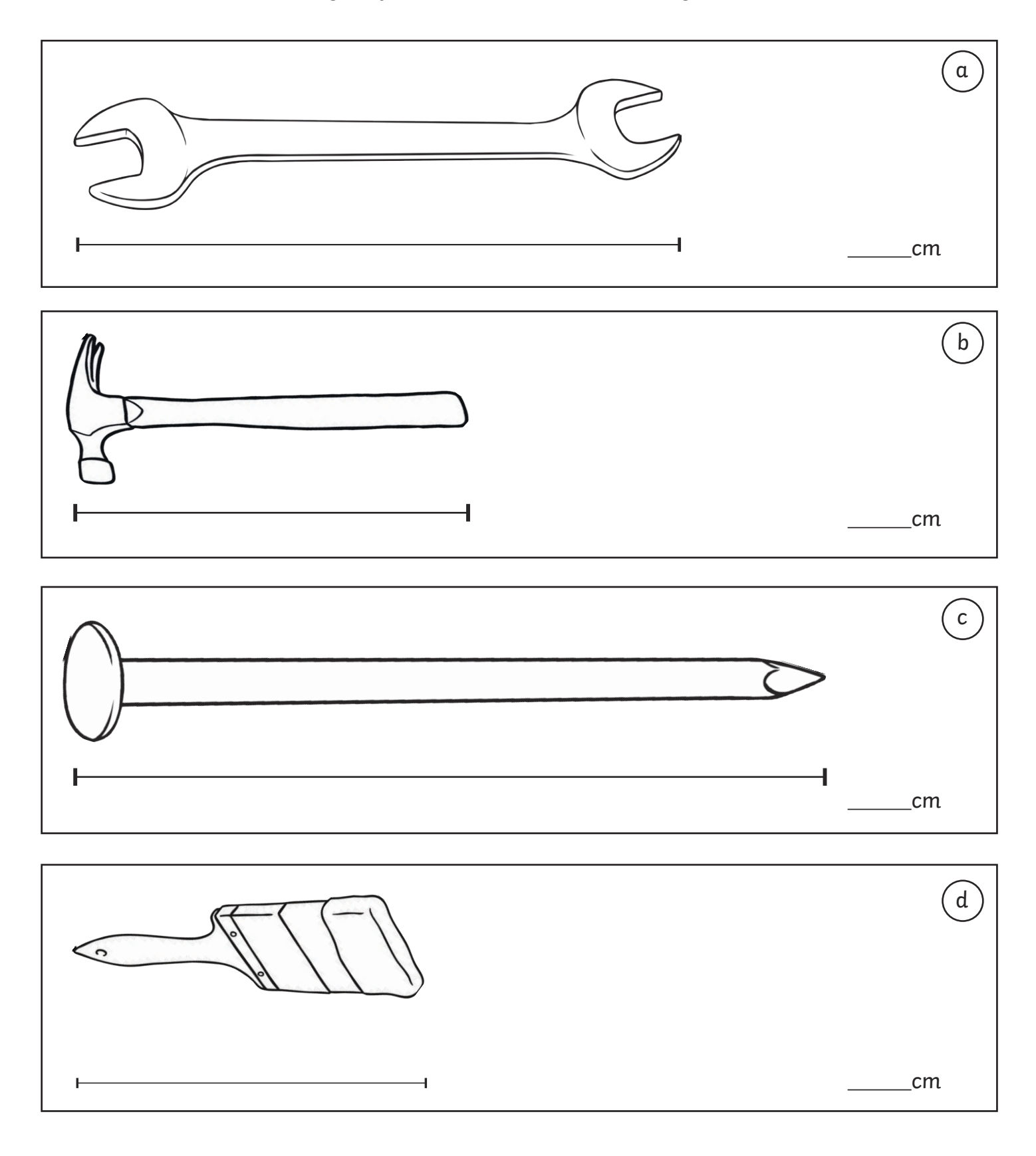

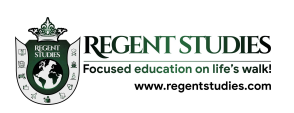

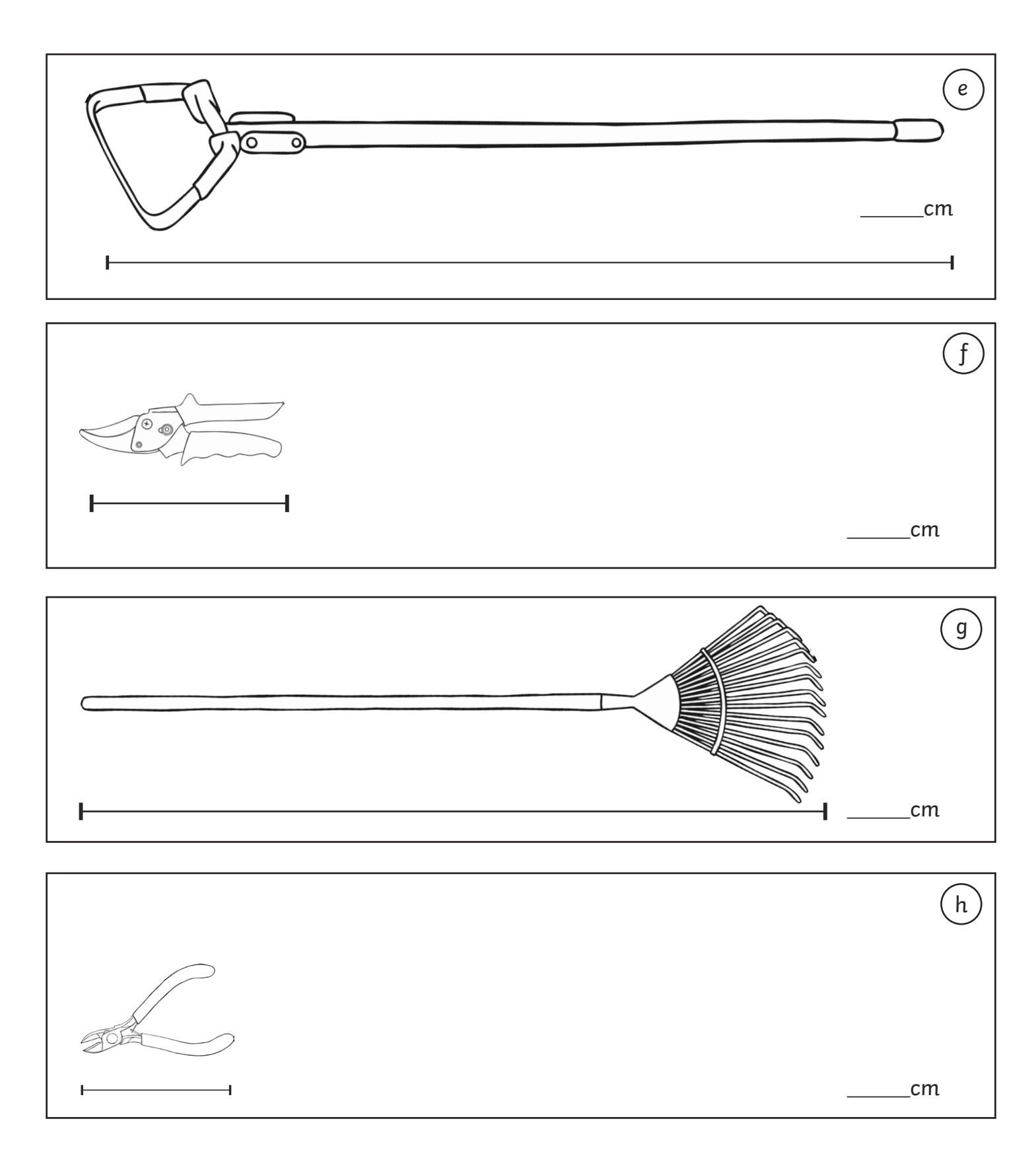

**Order the tools from shortest to longest.**

**shortest longest**

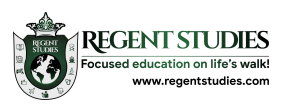

## **Answers**

**Measure the length of each tool and record the length in centimetres.** 

- a. **12cm**
- b. **8cm**
- c. **15cm**
- d. **7cm**
- e. **17cm**
- f. **4cm**
- g. **16cm**
- h. **3cm**

**Order the tools from smallest to longest.**

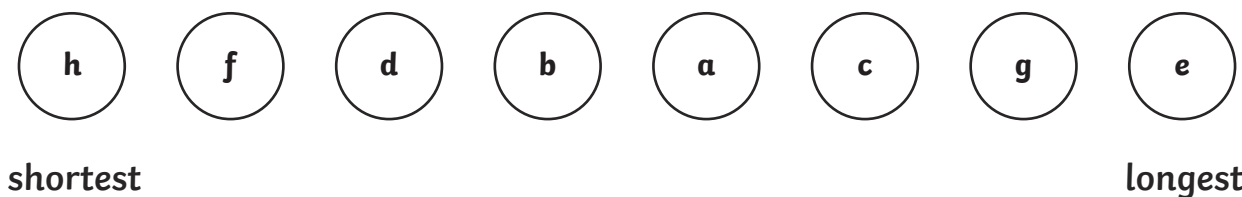

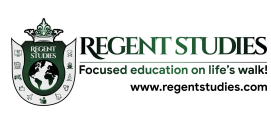